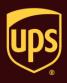

## To verify if your data is sent successfully to UPS:

| Step                                                                                                    | Window (if available)                                                                                                    |
|----------------------------------------------------------------------------------------------------|----------------------------------------------------------------------------------------------------|
| <ol> <li>In the Shipment History window, select the<br/>End of Day process identified by date and<br/>time under UPS Pickups.</li> </ol>                                                                        | UPS WorldShip         Home       My Services       Tools       Printing Activities       Import-Export       UPS.com       Support         Tracking NoPkg Ticketid:       Type:       Z       Find.       Ver:       Import-Export       UPS.com       Support         Werklary Shending Pickap       Support       Z       Find.       Import-Export       UPS.com       Support       Import-Export       Import-Export |
| <ol> <li>The status appears on the status bar in the<br/>lower right of the window.</li> <li>The message "Data Sent" appears on the<br/>status bar if the End of Day data was sent<br/>successfully.</li> </ol> | UPS WorldShip         Home       My Service         Tools       Printing Activities       Import-Export       UPS.com       Support         Tracking No/Pkg Tickeld       Type:       Z       Find.         UPS Pickupa       Sundary Pending Pickup       Sundary Pending Pickup       Sundary Pending Pickup         Standary Pending Pickup       Sundary Pending Pickup       Sundary Pending Pickup       Sundary Pending Pickup         Standary Pending Pickup       Sundary Pending Pickup       Sundary Pending Pickup       Sundary Pending Pickup         Standary Pending Pickup       Sundary Pending Pickup       Sundary Pending Pickup       Sundary Pickup         Standary Pending Pickup       Sundary Pending Pickup       Sundary Pending Pickup       Sundary Pickup         Standary Pending Pickup       Sundary Pending Pickup       Sundary Pickup       Sundary Pickup         Standary Pending Pickup       Sundary Pickup       Sundary Pickup       Sundary Pickup         Worldwide Express Freight       Sundary Pickup       Sundary Pickup       Sundary Pickup         Worldwide Express Freight       Sundary Pickup       Sundary Pickup       Sundary Pickup         UPS Sundary Pickup       Sundary Pickup       Sundary Pickup       Sundary Pickup         UPS Sundary Pickup       Sundary Pickup                                      |

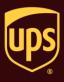

| Ver. Log has 1 dated shipment(s) dated shipment(s) dated shipment( |
|----------------------------------------------------------------------------------------------------|
|----------------------------------------------------------------------------------------------------|